# **Bulk Ports Management with Poudriere**

BY DREW GURKOWSKI

## **Step 1: Using the Ports Collection to Install Poudriere**

All commands in this section should be run as root; using the su(1) command will work. To download a compressed **FreeBSDPorts** snapshot of the Ports Collection into /var/db/portsnap:

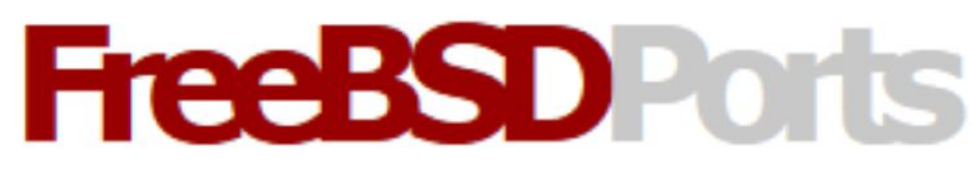

# portsnap fetch

When running portsnap for the first time, extract the snapshot into /usr/ports:

# portsnap extract

Next, build and install Poudriere from the Ports Collection using:

# cd /usr/ports/ports-mgmt/poudriere

# make install clean

Prompts will appear throughout the installation process, stick with the default settings and install the port.

#### **Step 2: Configuring Poudriere**

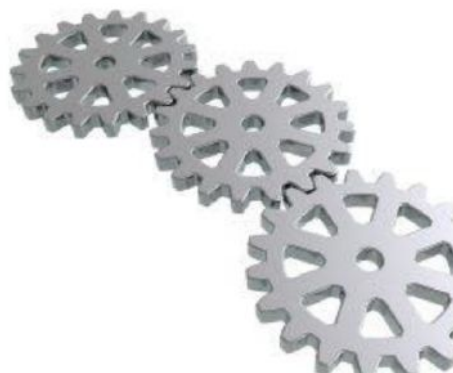

Poudriere is an extremely powerful tool designed for package production, but it can also be used to bulk manage ports. In order to do so, a few small tweaks will need to be made to the configuration before moving forward.

First, copy and move the configuration file to the correct location with:

# cd /usr/local/etc

# cp poudriere.conf.sample poudriere conf

Then use the ee(1) text editor to edit the copied configuration file:

# ee poudriere.conf

Arrow keys can be used to navigate down to the line:

FREEBSD\_HOST=\_PROTO\_://\_CHANGE\_THIS\_

Edit the above line, so it instead looks like this: (backspace to delete text)

FREEBSD\_HOST=ftp://ftp.freebsd.org

Type ESCAPE and then ENTER twice to exit and save changes to the configuration file.

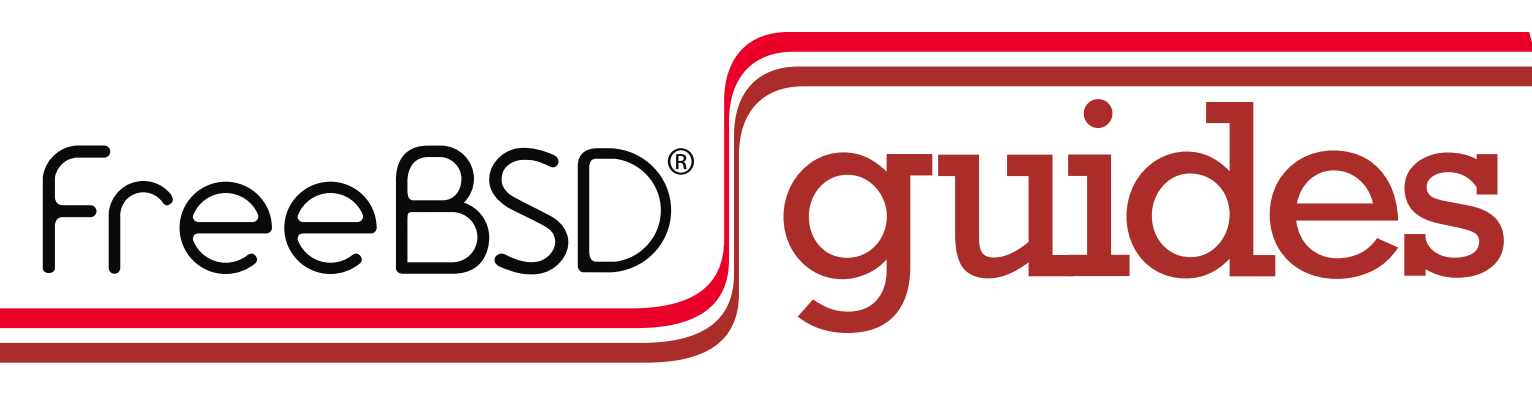

#### **Step 3: Set Up a Poudriere Jail**

- # rehash
- # poudriere ports -c

Before continuing, Poudriere will need to fetch and extract its own version of the FreeBSD Ports Collection. In order to do this, run:

A FreeBSD jail will need to be set up for Poudriere to perform bulk functions. This can be done with the commands:

```
# mkdir /usr/local/poudriere
# poudriere jail -c -j 91x64 -v 12.1-RELEASE -a amd64
```
In the above command, 91x64 identifies the jail, while 12.1-RELEASE identifies the FreeBSD version to use. These can be tweaked if a different name or FreeBSD version is required. Just remember to also replace them in the rest of this guide.

### **Step 4: Creating a Bulk List of Ports**

Before continuing, run the following:

- # cd poudriere.d
- # echo WITH\_PKGNG=YES >> 91x64-make.conf

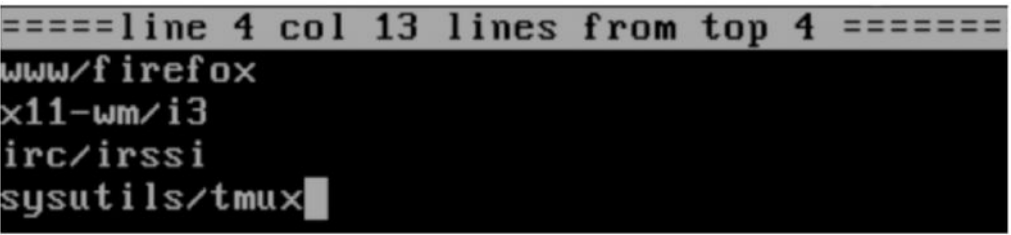

The next step will be to create a list of ports for Poudriere to compile and maintain; a wide range of ports is available in the FreeBSD Ports Collection, and Poudriere can be used to manage them all. Start with:

- # cd /usr/local/etc
- # ee poudriere-list

As before, use the ee(1) text editor to edit the file, adding a list of ports for Poudriere to manage. Above is an example image including Firefox, the i3 Windows manager, irssi, and tmux. Ports can be added to the list by using the port origin (category/name).

Type ESCAPE and then ENTER twice to exit and save changes to the configuration file.

#### **Step 5: Configuring Poudriere Installation Options**

*This step is optional unless manual configuration is needed.*

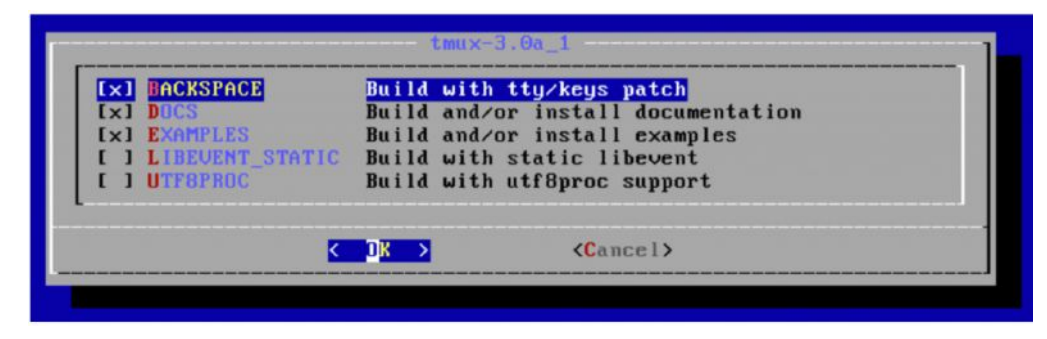

While Poudriere can be used to automate bulk port management, it still allows users to manually configure each port. However, this step can be done before installation instead of having to

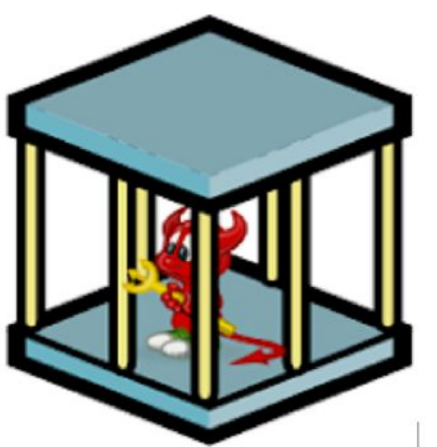

be present for the entirety of the process. If, for instance, the user wants to edit tmux(1), use the command:

# poudriere options -c sysutils/tmux

Then, using the installation prompts (arrows keys to navigate, space to select) the port can be manually edited. This process can be done for each port that Poudriere manages.

#### **Step 6: Using Poudriere to Manage Ports**

With configuration complete, installing the entire list of ports can be done with just one command:

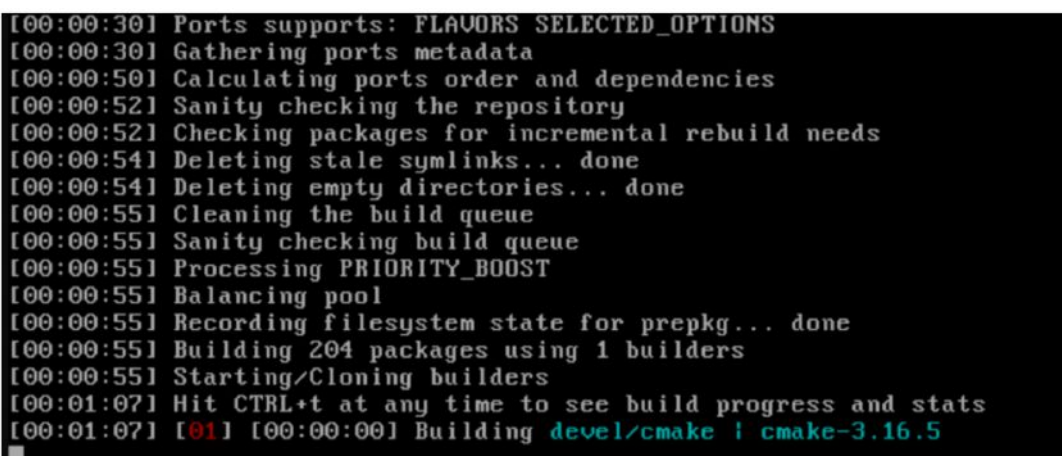

# poudriere bulk -j 91x64 -f poudriere-list

Poudriere will take some time to complete the bulk process, but unlike manually building and installing ports, it can do all the work without needing user inputs. Poudriere also offers a textbased visual display of the installation process. It will allow users to have greater control over their ports without sacrificing automation.

> **FreeBSD Mastery: Jails cuts through the** clutter to expose the inner mechanisms of jails and unleash their power in your service.

If an update is needed to the port list, Poudriere can update the Ports Collection with the commands:

```
# cd /usr/local/etc
```
#### **DREW GURKOWSKI, FreeBSD Foundation**

## *Jails* ARE FBSD'S MOST LEGENDARY FEATURE:

KNOWN TO BE POWERFUL, TRICKY TO MASTER, AND CLOAKED IN DECADES OF DUBIOUS LORE.

*FreeBSD Mastery: Jails* BY MICHAEL <sup>W</sup> LUCAS *Available at All Bookstores*

- ✱ Understand how jails achieve lightweight virtualization
- ✱ Understand the base system's jail tools and the iocage toolkit
- ✱ Optimally configure hardware
- ✱ Manage jails from the host
- and from within the jail ✱ Optimize disk space usage to support thousands of jails
- ✱ Comfortably work within the limits of jails
- ✱ Implement fine-grained control of jail features
- ✱ Build virtual networks
- ✱ Deploy hierarchical jails
- ✱ Constrain jail resource usage.
- *...And much, much more!*

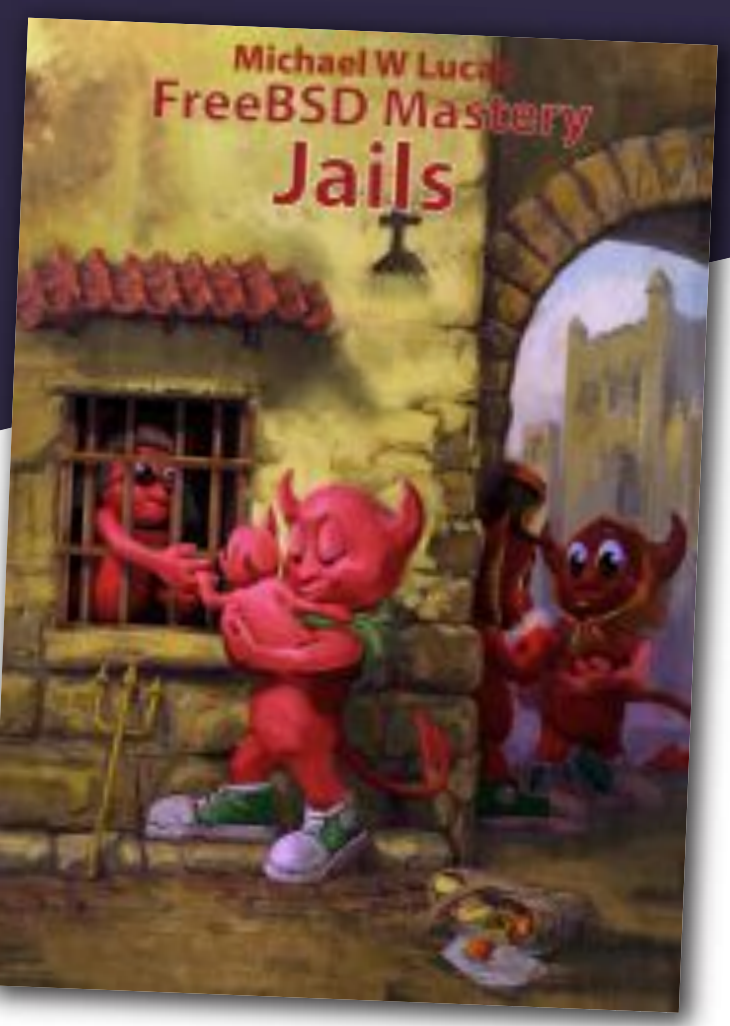

#### Confine Your Software! Confine Your Software!